## eラーニング受講案内(申込方法)

## 1 申込方法(ウェブ受付のみ)

- (1)愛媛県保育協議会ホームページ(https://www.ehime-hoiku.jp/)にアクセスし、ページ右段のバ ナーから「保育士等キャリアアップ研修申込フォーム」にアクセスする。
- (2)「会員/非会員」「保育士・保育士以外」を選択し、ご自身に該当するフォームへアクセスする。
- (3)申込フォームに必要事項を入力する。

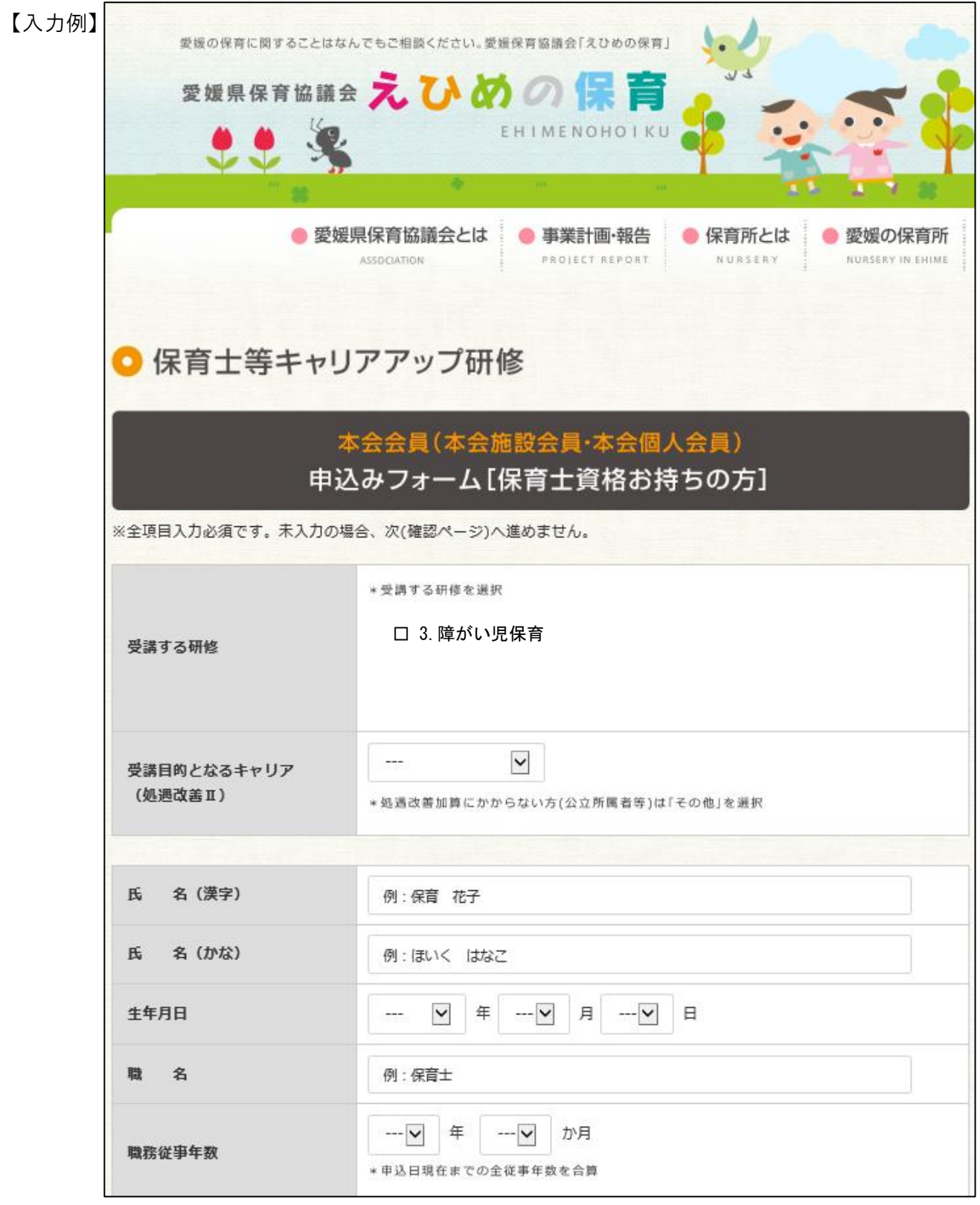

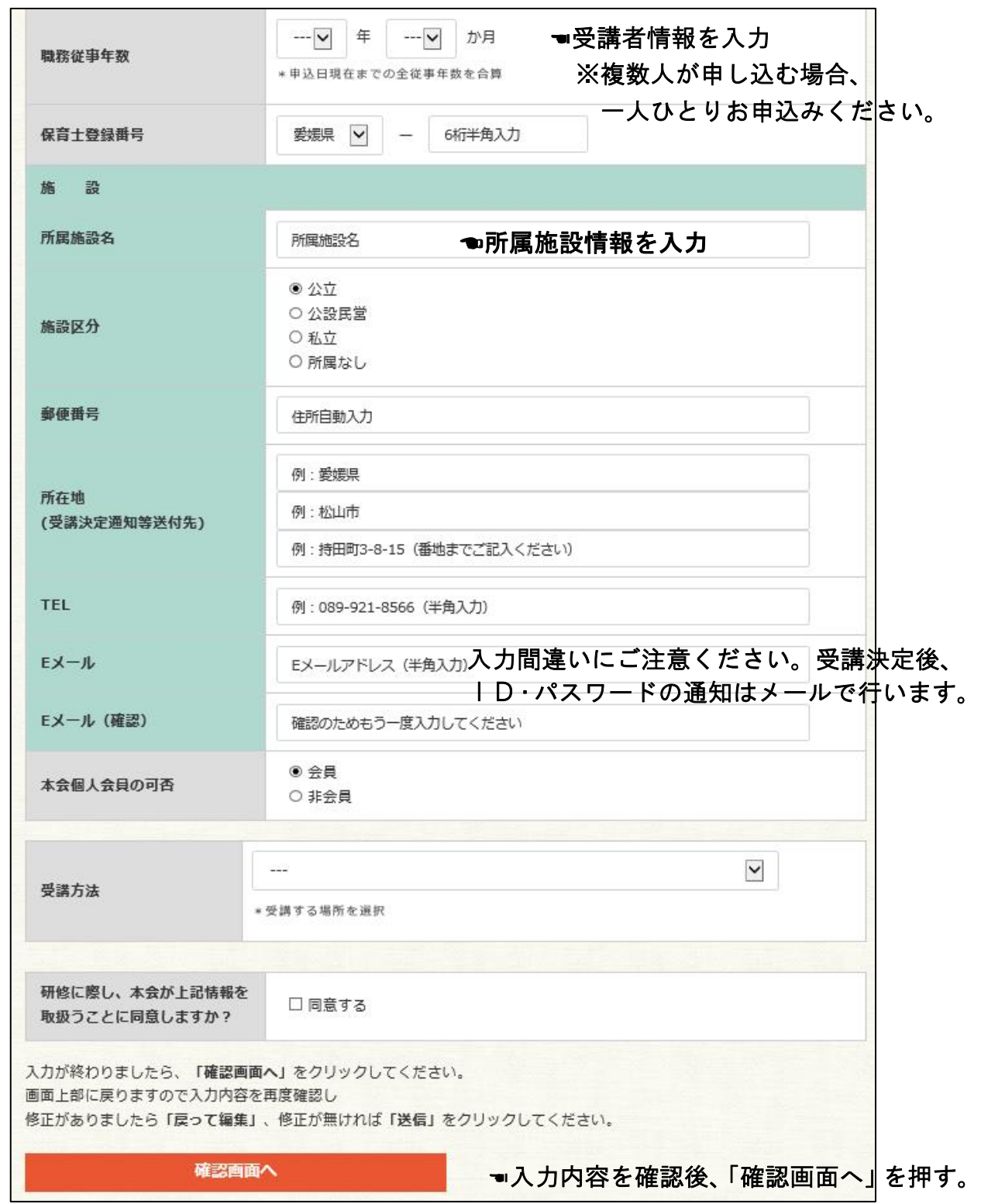

## 2 申し込み後の手続き

(1)お申し込み後、入力されたメールアドレスに受付完了メール(自動返信)が届きます。メール が届かない場合は、入力したメールアドレスに誤りがある場合がありますので、事務局へご連 絡ください。

- (2)申込期間終了後、入力された住所へ「受講決定通知」と「振込依頼票」を郵送します。記載内 容を確認後、受講料の振込を行ってください。開催要項に記載された期日を過ぎても受講決定 通知が届かない場合は、至急、事務局へご連絡ください。
- (3)受講辞退期限後、受講開始日までに、株式会社保育のデザイン研究所からメールで視聴用URL、ロ グインID及びパスワードをお送りします。メール送付予定日は受講決定通知に記載していま す。期日を過ぎてもメールが届かない場合は、事務局へご連絡ください。
- ※ID、パスワードは忘れることがないようご注意ください。万が一IDを紛失した場合は、事務局 へご連絡ください。パスワードを忘れた場合は、ログイン画面の「パスワードを忘れた方へ」から 手続きをしてください。

## 3 動画視聴にあたっての推奨環境

- (1)共通仕様
	- □Windows OSは日本語版のみ対象
	- □https環境でのご利用が基本となります。
	- (アドレスバーにてhttpsで始まるアドレスになっていることをご確認ください。)
	- □画面解像度 1024×768 以上
	- □ブラウザの設定 JavaScript:ON、Cookie:ON、ファイルダウンロードの有効
	- □スピーカー 音声出力ができること
	- □インターネット回線
		- ・CATV(ケーブル)、光回線などの高速回線(推奨:10Mbps以上、必須:5Mbps以上) ※ADSL、ISDN、データ通信カードなどは動作保証外です。

(2)動作システム要件(動作環境(OS対応バージョン / ブラウザ))

□Microsoft Windows 11 [64ビット版]

- · Microsoft Edge Chromium 117「デスクトップ版]
- · Google Chrome 117「デスクトップ版]
- □Microsoft Windows 10 [64ビット版]
	- · Google Chrome 117「デスクトップ版]

□macOS

- · macOS v13.3.1 Ventura / Safari · macOS v12.0 Monterey / Safari
- · macOS v11.0 Big sur / Safari · macOS v10.15 Catalina / Safari

□Android

・Android 9.0~13.0 / Chrome

□iOS・iPadOS

- $\cdot$  iOS 13 $\sim$ 16 / Safari  $\cdot$  iPadOS 16 / Safari
- 推奨環境下の利用でも、パソコンの設定状況によっては正常に表示されない場合があります。 受講前に、動作確認を行ってください。

[動作確認アドレス] https://hoiku-design.co.jp/online#trial